# Matrícula estudiantat de nou accés

Curs 2024-2025

Grau d'Enginyeria en DISSENY INDUSTRIAL I DESENVOLUPAMENT DE PRODUCTE

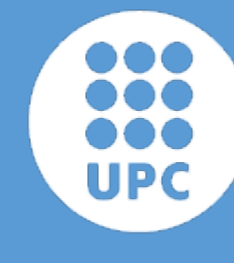

UNIVERSITAT POLITÈCNICA DE CATALUNYA **BARCELONATECH** 

Escola Superior d'Enginyeries Industrial,<br>Aeroespacial i Audiovisual de Terrassa

GREDIDP

## Benvingut / benvinguda

Has obtingut plaça als estudis d'Enginyeria en Disseny industrial i Desenvolupament de Producte (GREDIDP) a l' ESEIAAT, UPC.

Cal que et preparis correctament per a la matrícula, ja que aquesta es fa en modalitat no presencial.

Visita la web de l'ESEIAAT [per consultar les dates de](https://eseiaat.upc.edu/ca/curs-actual/matricula/matricula-grau-nous-estudiants)  matrícula i tota la informació necessària.

# GREDIDP Registre i activació del compte UPC

Una vegada assignada plaça, la UPC et farà arribar un correu electrònic amb les [instruccions per activ](https://identitatdigital.upc.edu/gcredencials/recupera-contrasenya?lang=ca)ar el teu compte i obtenir les teves credencials.

A la plataform[a Prisma / eSecretaria](https://prisma-nou.upc.edu/apl/home_estudiants.php?idioma=1) realitzaràs tasques administratives com ara la matrícula, adjuntar documentació, fer una sol.licitud, etc.

UNIVERSITAT POLITÈCNICA **DE CATALUNYA** BARCELONATECH e-Secretaria Pàgina principal | Contacta | FAO Español Englis **AVISOS** Identificació • Identificació única UPC 回 Atenció! Canvis a la xarxa eduroam UPC: cal actualitzar a la nova configuració a partir de dissabte 11/07 a les 20:00 perquè segueixi funcionant seguint les indicacions: https://serveistic.upc.edu/ca/wifiupc/faq/com-he-dactualitzar-la-meva-configuracio-deduroam · Identificació només en aquest web **NOTÍCIES** " Tinc problemes amb el certificat digital 回 **NOVETATS** " Tinc problemes amb l'usuari i la contrasenva 回 16/06/2020 Està disponible la sol·licitud de certificats acadèmics personals de grau i màster en format electrònic. Es poden sol·licitar des de l'apartat de certificats, amb l'opció Certificat acadèmic personal (signatura digital). Es genera un únic document amb la informació en tres idiomes (català, espanyol i anglès)

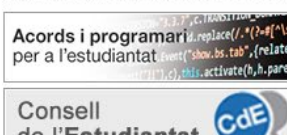

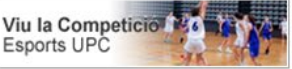

Estudiant de grau:

cartifica el R2

Manual d'acollida Prevenció de Riscos

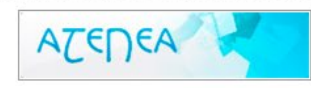

# GREDIDP Revisar i modificar dades personals

Abans d'emplenar les teves dades, el menú apareixerà com el de l'esquerra. Un cop fetes les modificacions, apareixeran totes les opcions de menú. Si no t'apareix el menú "Matrícula" segurament t'has deixat d'emplenar alguna dada / autorització.

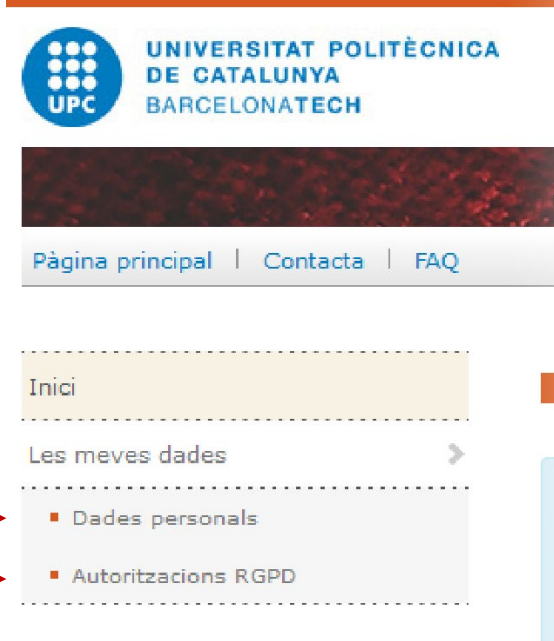

 $\Sigma$  Inici

Per poder vet obligatòries accedir a total

Segons la info  $dades \rightarrow Da$ 

### **INFORMACIÓ**

Centre **ESEIAAT - Escol Titulació GRAU EN ENGIN** 

### ABANS DESPRÉS

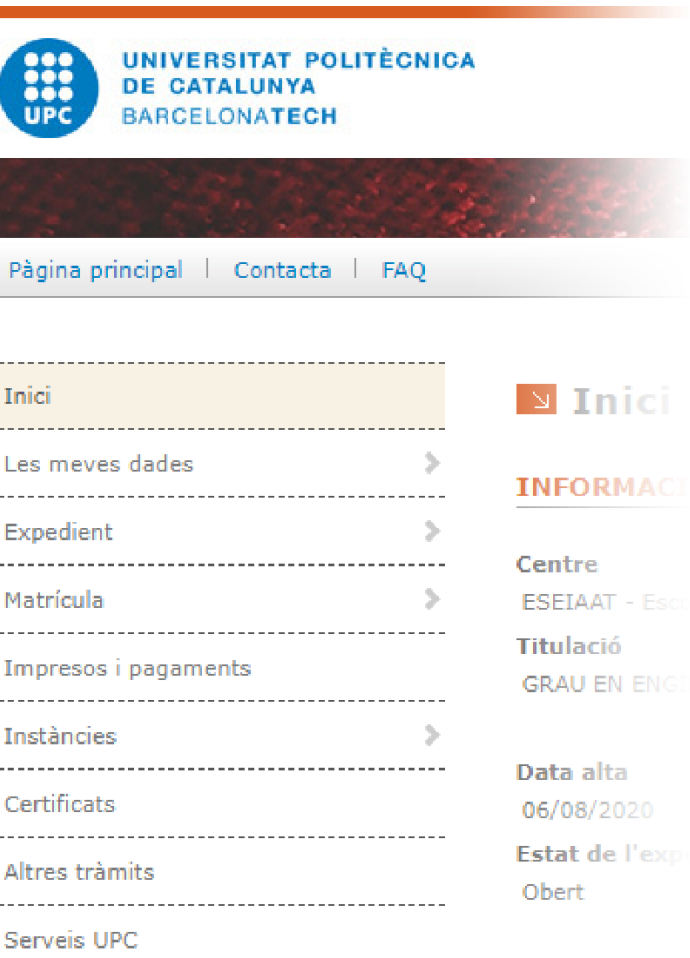

**Resum de** 

### <span id="page-4-0"></span>Comptes bancaris - Ordre SEPA (1)

. . . . . .

Si vols domiciliar el pagament de la matrícula, has d'indicar un compte corrent. Igualment, has de fer-nos arribar l'autorització SEPA, signada pel titular del compte. A continuació t'expliquem com fer-ho

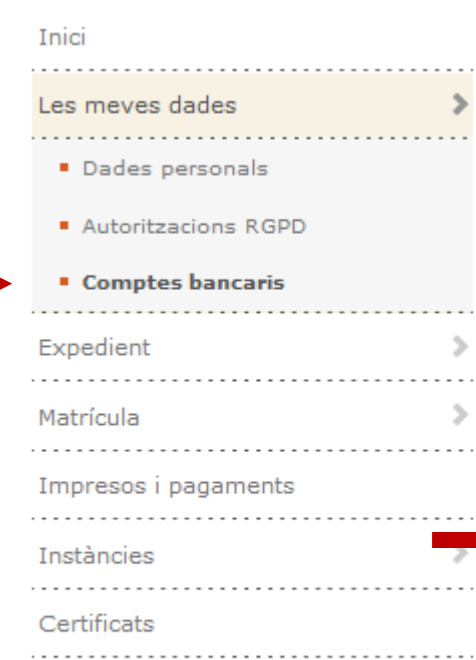

Comptes bancaris

**COMPTE BANCARI ASSOCIAT A L'ORDRE SEPA** 

Si vols fer el pagament de la matrícula en un compte de gualsevol país de la zona SEPA, necessitem una autorització per escrit del titular del compte, mitiancant un model estàndard (Ordre de domiciliació SEPA). És necessari si vols triar la forma de pagament domiciliat únic o fraccionat. Si vols pagar la matrícula en les nostres entitats col·laborades (Banc de Santander o LA CAIXA), mitjançant el codi de barres, o mitjançant targeta de crèdit no és necessari que facis aquest document.

No oblidis que has d'entregar el document original signat en paper al teu centre, o adjuntar el document en format electrònic, per posar-lo operatiu.

En aquest apartat podràs veure quan l'ordre de pagament ha estat validada pels serveis administratius de la Universitat. A partir d'aquest moment podràs seleccionar la modalitat de pagament Domiciliat o Fraccionat.

Si veus que t'has equivocat hauràs d'afegir un nou compte. Una vegada el nou compte estigui operatiu, el que ho estava fins aquell moment passarà a NO estar-ho. A més a més, tots els pagaments pendents s'assignaran directament al nou compte. Amaga ≜

És el compte bancari on vols que et fem les transferències corresponents a les devolucions d'import de la matrícula. Si ho deixes en blanc les transferències es faran al

Amaga ≜

mateix compte que a l'autorització de domiciliació. Si no existeix ordre SEPA, o vols que et fem les transferències a un compte diferent al de l'ordre SEPA, hauràs

### **Comptes bancaris**

No hi ha cap compte per mostrar.

**COMPTE BANCARI PER A DEVOLUCIONS DE PREUS PÚBLICS** 

d'informar d'un compte bancari per les devolucions d'import de matrícula.

Altres tràmits

. . . . . . . . . . . .

Serveis UPC

No cal cap comunicació per escrit d'aquest compte, ja que no farem cap càrrec.

Nom i cognoms del titular<sup>®</sup>

Els números de compte espanyols tenen 24 dígits i s'han d'introduir d'esquerra a dreta (queden caselles en blanc al final)

**IBAN\*** 

# GREDIDP Comptes bancaris – Ordre SEPA (2)

Si tu ets el titular, pots copiar les dades directament. Si no ho ets, cal emplenar-ho amb les dades del titular. Un cop generat el document, cal afegir la teva signatura, i la del titular del compte en cas que no siguis tu.

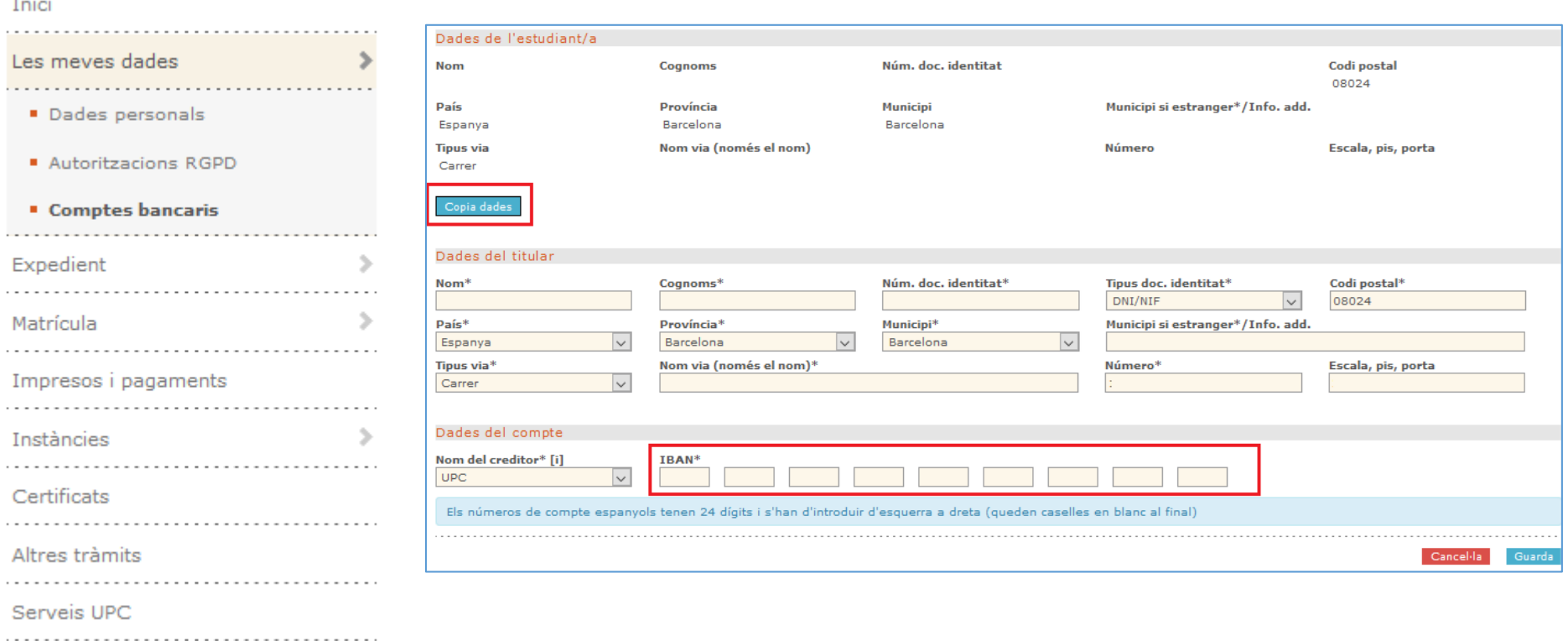

# GREDIDP Comptes bancaris – Ordre SEPA (3)

Un cop fet això estaràs encara pendent d'entregar documentació.

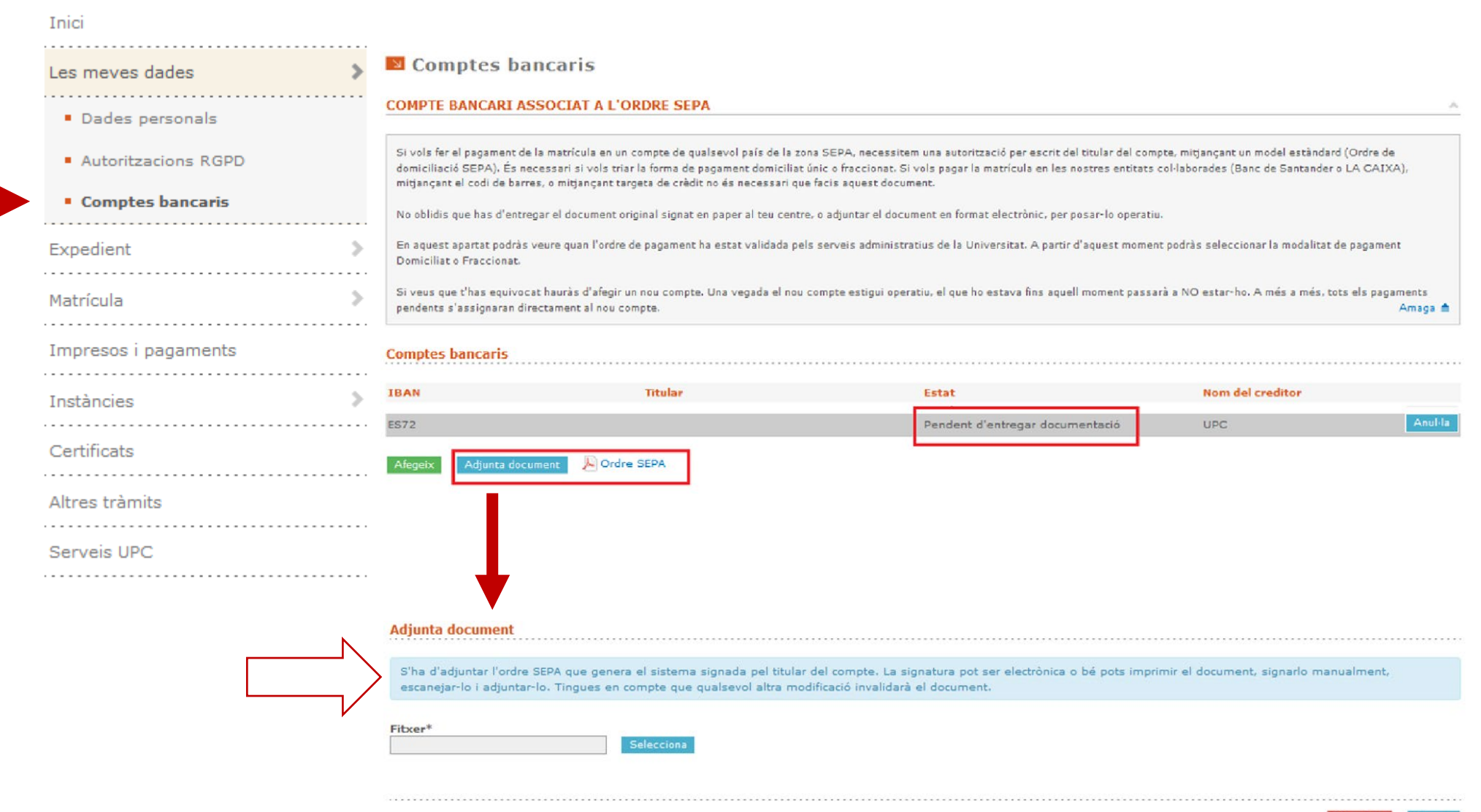

# GREDIDP Comptes bancaris – Ordre SEPA (4)

## Finalment, apareixerà amb l'estat "Pendent de validar". Això es farà des del centre.

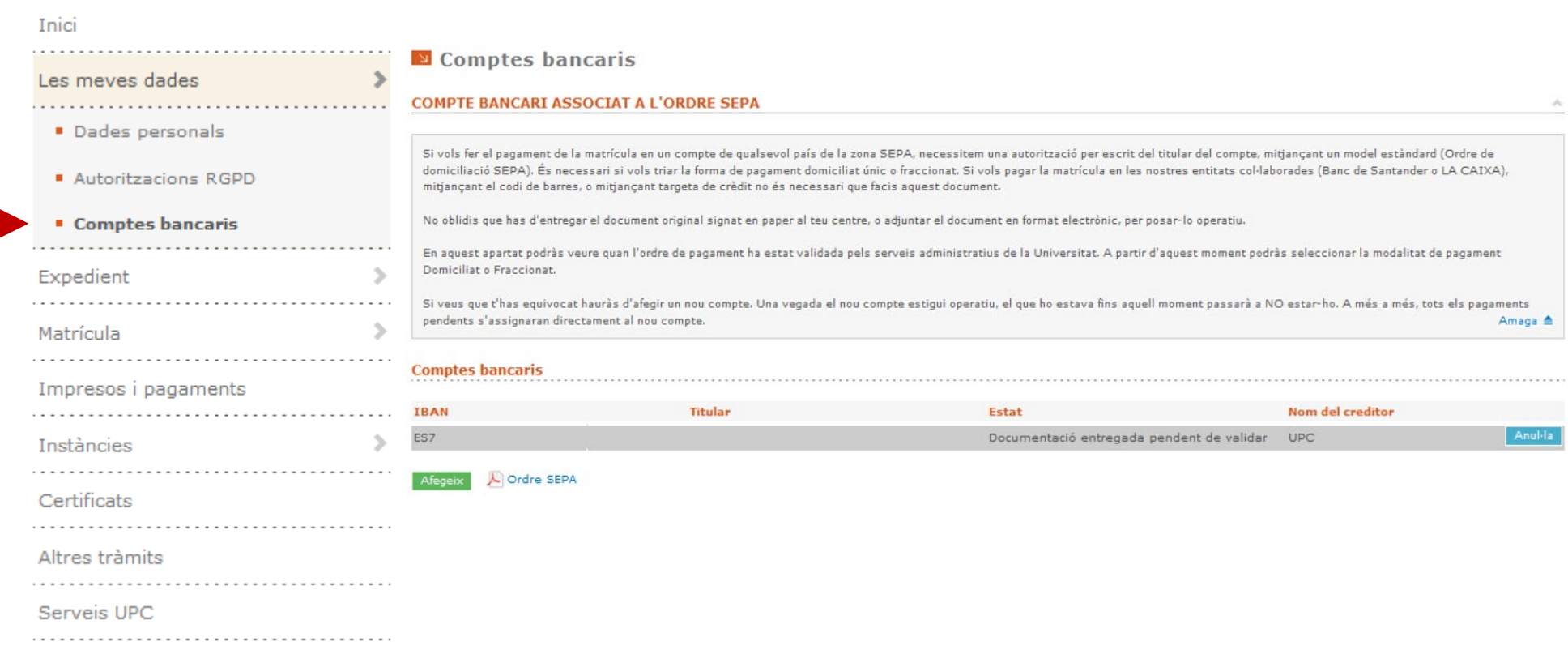

## Altra documentació

Si tens condicions que permeten obtenir descomptes, has d'adjuntar la documentació acreditativa des del menú

[Entrada de documentació](https://prisma-nou.upc.edu/apl/home_estudiants.php?idioma=1) de Prisma

Acreditació caràcter econòmic MATRC Consulta el següent [enllaç](https://agaur.gencat.cat/es/beques-i-ajuts/convocatories-per-temes/Acreditacio-de-caracter-economic-procediment-MATRC-i-beques-Equitat-per-al-curs-academic-2020-2021-MATRC-EQUITAT-2020)

## Accés des de CFGS

Si accedeixes des de Cicles Formatius de Grau Superior (CFGS) rebràs un correu amb les instruccions de cara a tramitar les convalidacions corresponents.

Per qualsevol dubte, pots contactar amb nosaltres a través de

[https://demana.upc.edu/eseiaat](https://demana.upc.edu/eseiaat/)

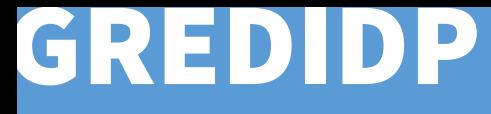

Consulta els horaris disponibles abans de fer la matrícula:

<https://intranet.eseiaat.upc.edu/ca/horaris>

### 1) Tria els teus estudis:

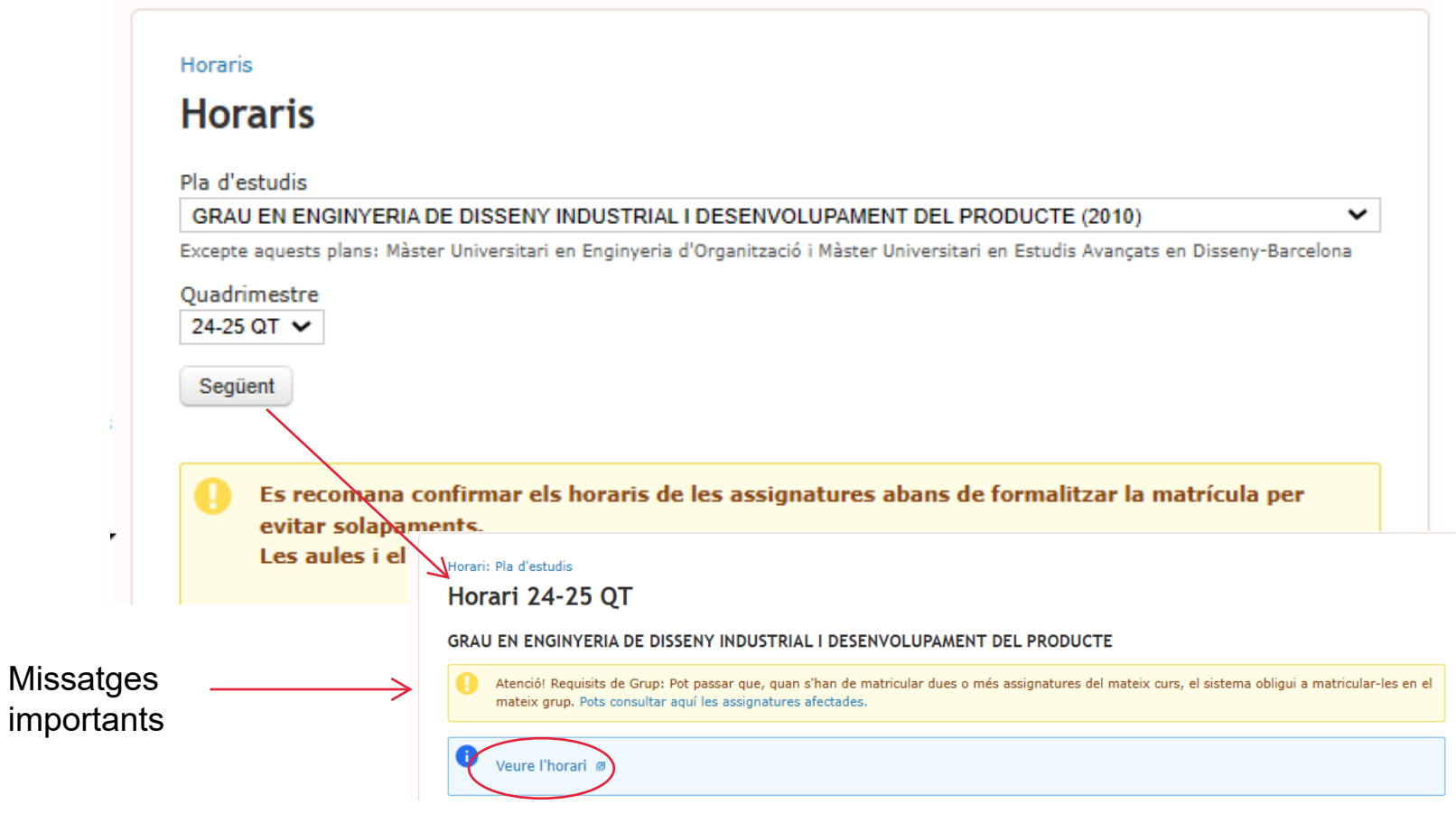

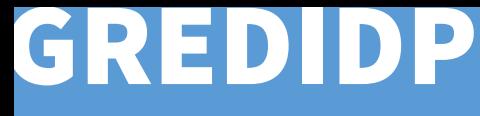

2) Tria les assignatures i els grups i subgrups. Si fas la matrícula a temps complert matricularàs el mateix subgrup per a les cinc assignatures. Si fas la matrícula a temps parcials o vens de CFGS i/o tens convalidacions pots escollir el mateix grup o grups diferents. En aques[t cas, comprova](https://intranet.eseiaat.upc.edu/ca/horaris) que no se't solapin els horaris. Et recomanem agafar el mateix grup i subgrup de les assignatures d'un mateix curs, sempre que sigui possible.

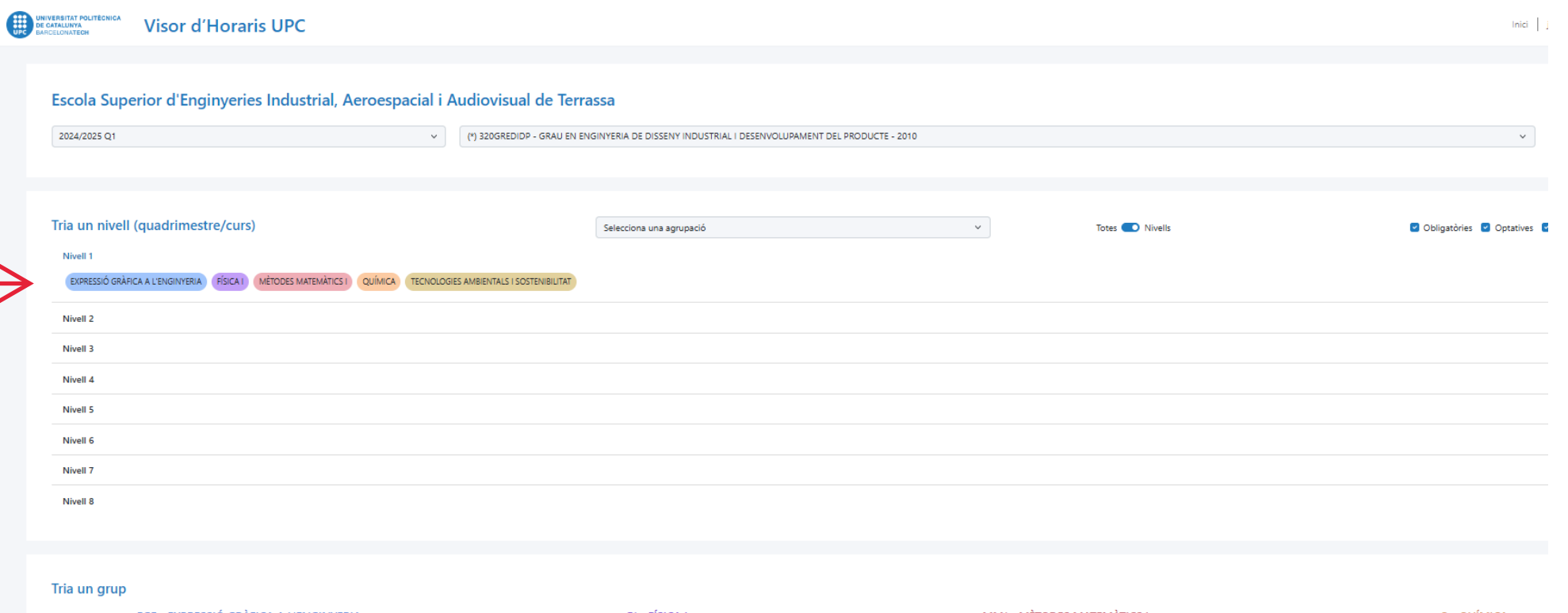

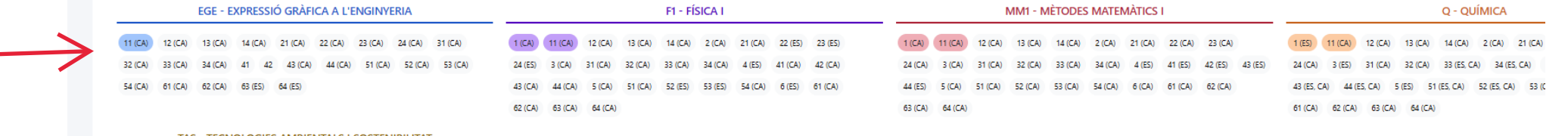

### TAS - TECNOLOGIES AMBIENTALS I SOSTENIBILITA

1 (CA) 11 (CA) 12 (CA) 13 (CA) 14 (CA) 2 (ES) 21 (ES) 22 (ES) 23 (ES) 24 (ES)

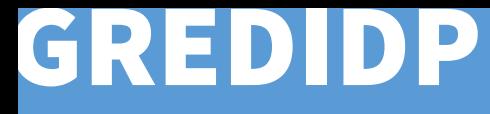

3) Fes scroll: al final de la pàgina veuràs els horaris i les dates d'exàmens de les assignatures i grups seleccionats:

TAS - TECNOLOGIES AMBIENTALS I SOSTENIBILITAT

1 (CA) (11 (CA) 12 (CA) 13 (CA) 14 (CA) 2 (ES) 21 (ES) 22 (ES) 23 (ES) 24 (ES) 3 (ES) 31 (ES) 32 (ES) 33 (ES) 34 (ES) 4 (CA) 41 (CA) 42 (CA) 43 (CA) 44 (CA) 5 (ES, CA) 51 (ES, CA) 52 (ES, CA) 53 (ES, CA) 54 (ES, CA) 6 (CA) 61 (ES) 62 (ES) 63 (ES) 64 (ES)

Veure les dates dels examens

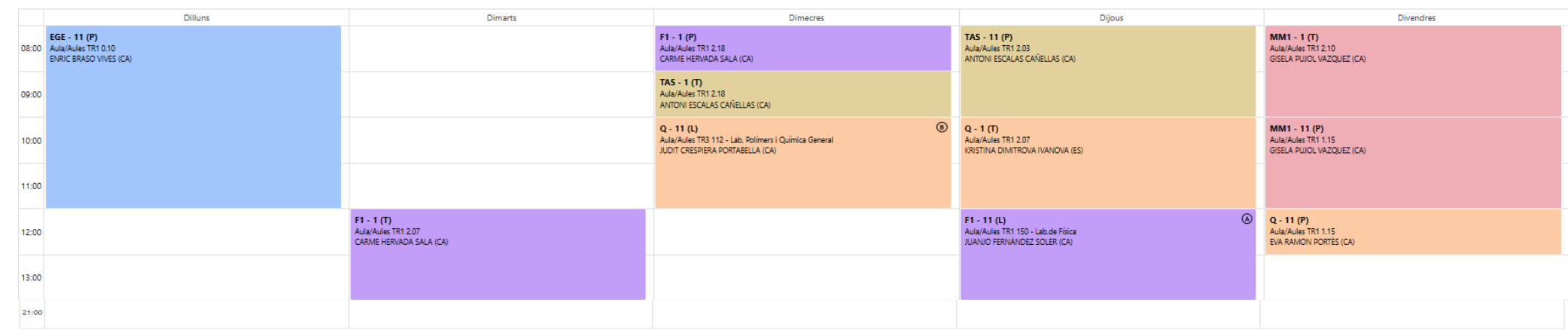

### Exàmens

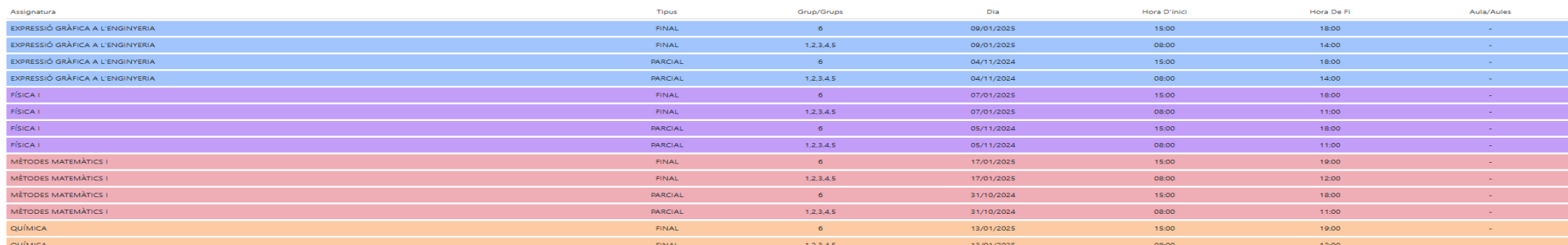

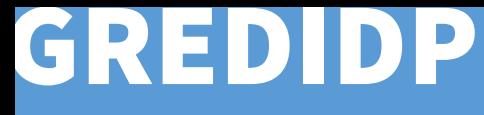

### 4) [Consulta els horaris.](https://intranet.eseiaat.upc.edu/ca/horaris)

Si fas clic a sobre d'una franja horària veuràs informació addicional d'aquella classe: si les hores de classe són de teoria (T), problemes (P) o laboratori (L); si la classe es setmanal o només es fa en setmana A o B (veure calendari acadèmic); el nom del professor o professora; l'idioma d'impartició; l'aula o aules, i informacions addicionals com ara sessions específiques amb professors o aules diferents. Pots buscar on és un aula [aquí.](https://mapes.terrassa.upc.edu/)

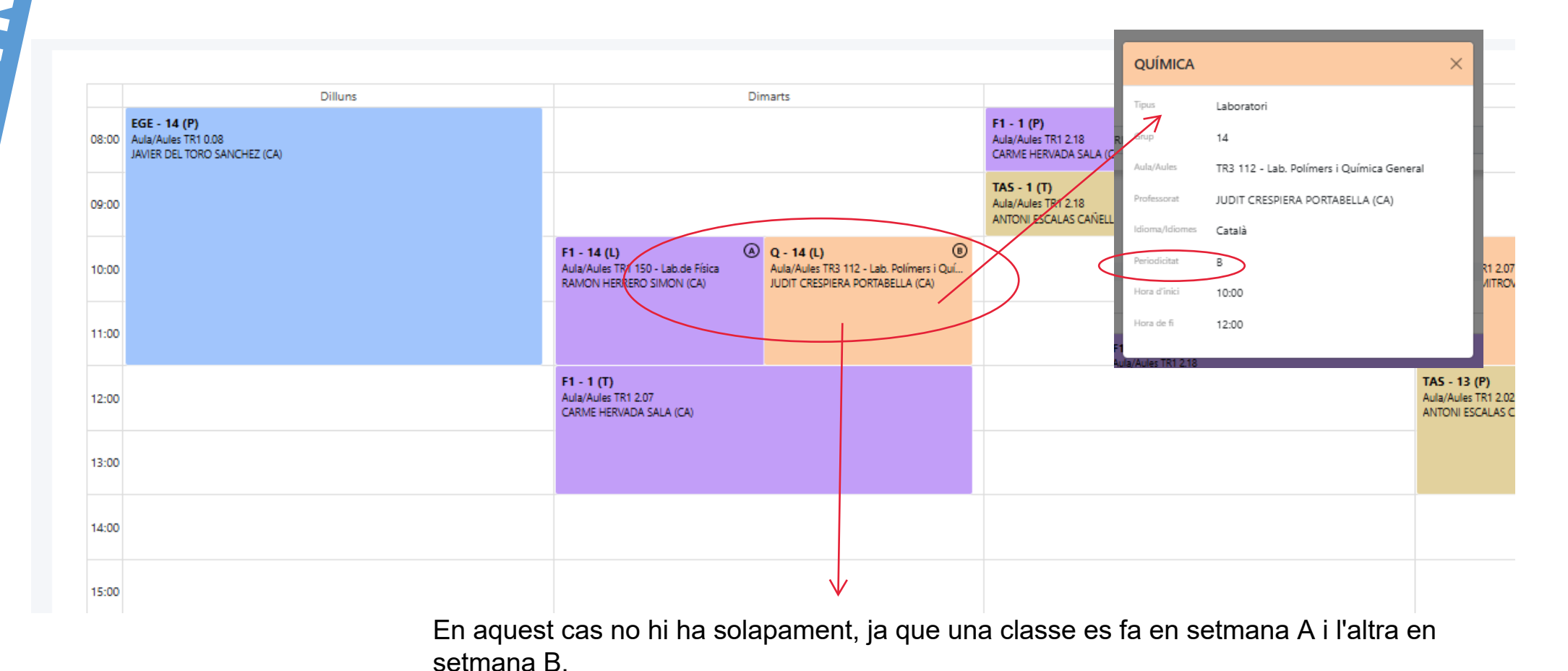

## GREDIDP Matrícula Quadrimestral

Ara matricularàs el quadrimestre de tardor. Arribat el Febrer matricularàs el quadrimestre de primavera.

## Data. Dia i Hora

La matrícula es pot realitzar a partir del **DIA i HORA assignats.** Finalitzat el període de matrícula , si no t'has matriculat, PERDS LA PLAÇA

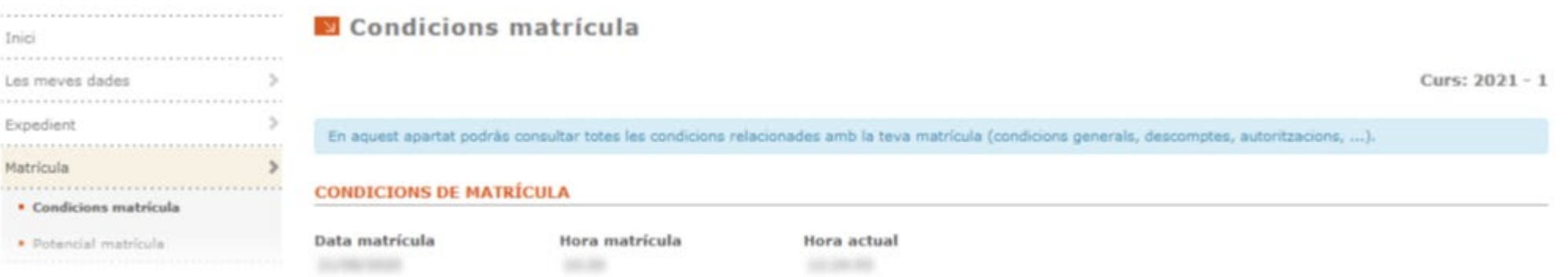

L'ordre de matrícula va lligat a la qualificació obtinguda a la selectivitat i al batxillerat. A mesura que avança la matrícula es van ocupant grups. És possible que arribat el moment trobis reduïda l'oferta de grups perquè ja s'han emplenat. Et recomanem que t'ajustis al dia i hora assignats a fi de poder escollir grups.

L'or[dre de matrícula el trobaràs a](https://intranet.eseiaat.upc.edu/ca/ordre_matricula) [e-Secretaria](https://prisma-nou.upc.edu/apl/home_estudiants.php?idioma=1), menú Matrícula, i també a la Intranet de l'ESEIAAT. Consulta el període de matrícula a la [web de l'ESEIAAT](https://eseiaat.upc.edu/ca/curs-actual/matricula/matricula-grau-nous-estudiants)

DURANT LA MATRICULA

## GREDIDP Matrícula Quadrimestral

Recorda que, per poder seguir endavant amb la matrícula:

\* Prèviament has d'haver revisat les tev[es](https://intranet.eseiaat.upc.edu/ca/ordre_matricula) dades i emplenat les autoritzacions referents a la protecció de dades (fins que no ho facis no veuràs el menú "Matrícula").

\* Una vegada dins la pantalla d'automatrícula, hauràs de llegir i validar el compromís d'integritat acadèmica per poder continuar amb el procés.

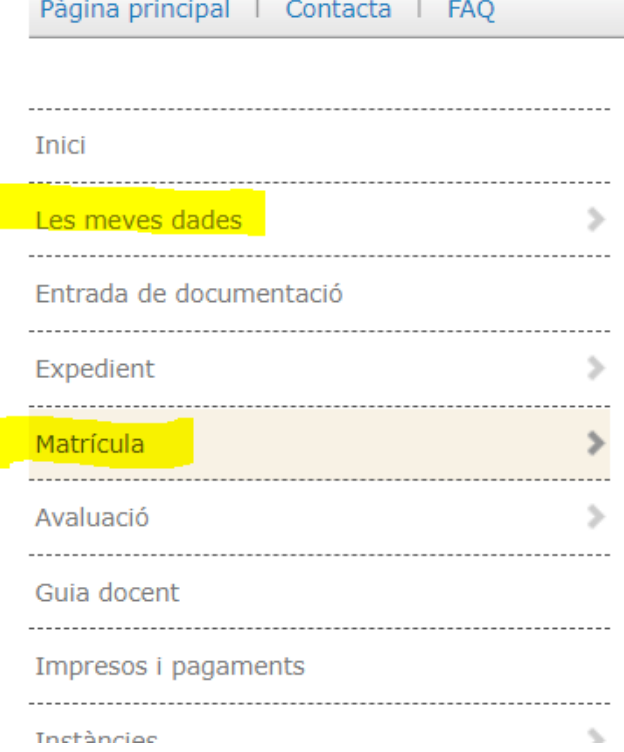

# GREDIDP Modalitat

DURANT LA MATRICUL

Has d'escollir si vols seguir els estudis a:

Temps complert. Matricularàs el quadrimestre complert (5 assignatures, 30 ECTS). Termini per superar la Fase Inicial: dos cursos acadèmics.

Temps parcial. Matricularàs un màxim de 3 assignatures. Termini per superar la Fase Inicial: quatre cursos acadèmics. Es recomana dedicació parcial si:

- Treballes mentre estudies
- Accedeixes des de CFGS

### **MODALITAT DELS ESTUDIS**

Els estudis conduents a l'obtenció d'un títol de grau or màster que s'imparteixen a la UPC es poden cursar a temps complet o bé a temps parcial.

La matrícula de les estudiantes o dels estudiants que cursin els estudis a temps parcial estarà limitada, durant tota la durada dels seus estudis, a un màxim de 36 crèdits ECTS per any acadèmic (18 crèdits ECTS per quadrimestre).

Quina modalitat vols escollir?

 $\bullet$  Temps complet

 $\bigcirc$  Temps parcial

### **DADES ESTADÍSTIQUES**

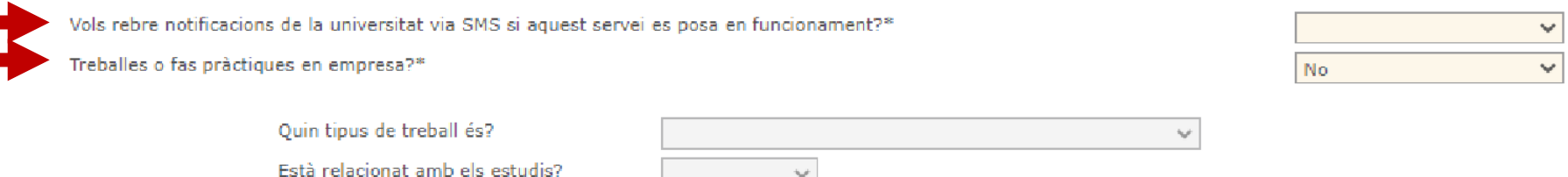

Quantes hores a la setmana?

# GREDIDP Subgrups de matrícula

Un Subgrup és una part dels estudiants d'un grup gran que faran classes de pràctiques o laboratoris junts. La matrícula es realitza per subgrup. Quan et matricules d'un subgrup de fet estàs matriculant l'horari que porta associat.

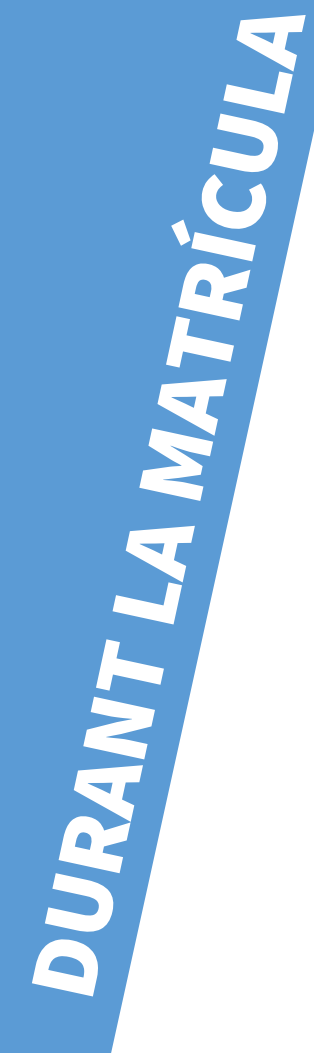

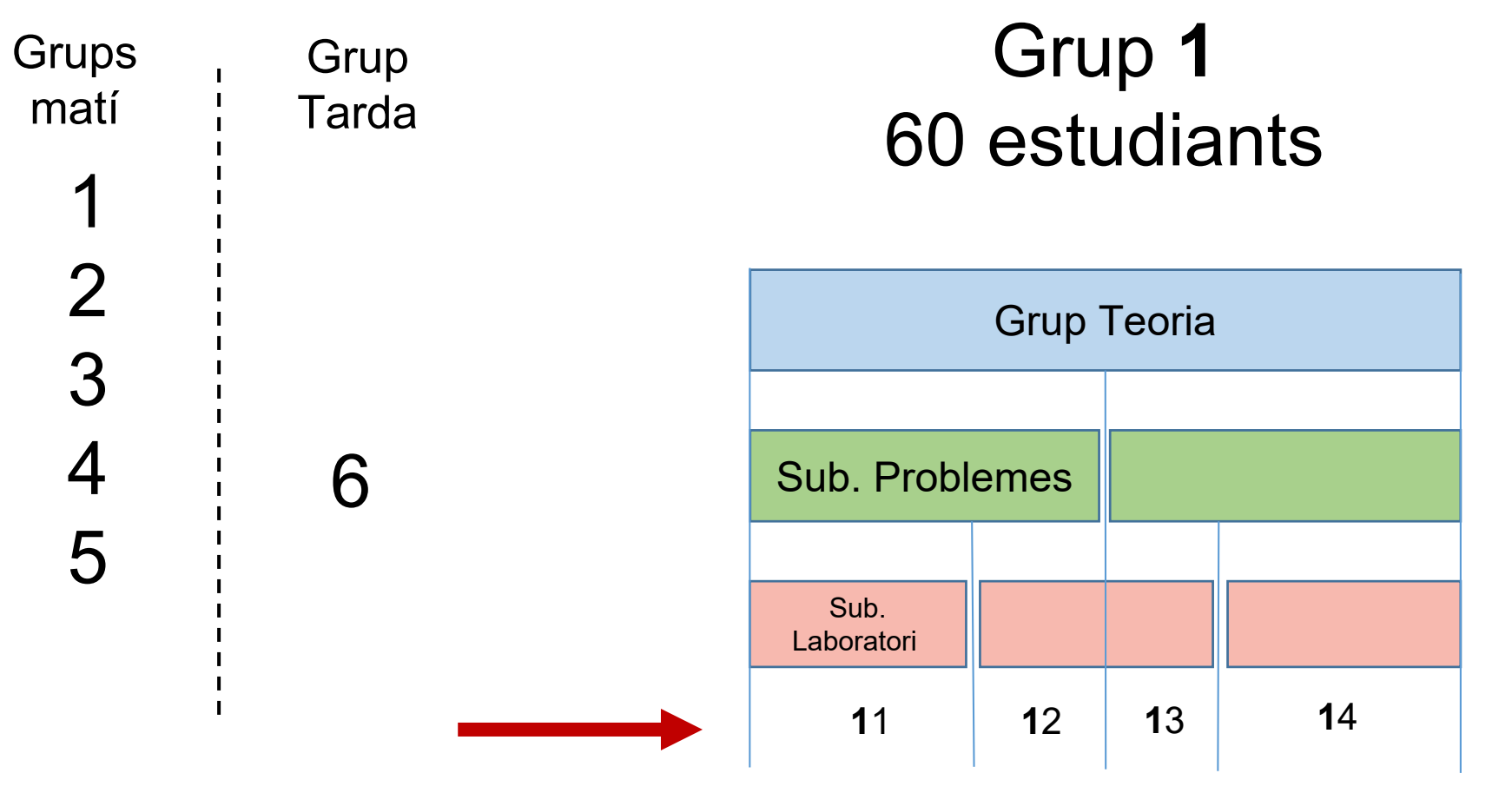

# GREDIDP [Matrícula e-secretaria.](https://prisma-nou.upc.edu/apl/home_estudiants.php?idioma=1) Dedicació Completa

DURANT LA MATRICUL

En escollir Dedicació Completa has de marcar un subgrup que serà el mateix per totes les assignatures.

GRAU (FASE COMUNA) EN ENGINYERIES: ELECTRÒNICA INDUSTRIAL I AUTOMÀTICA, ELÈCTRICA, MECÀNICA, QUÍMICA I TOMÁS ROURA ZABALA **TECNOLOGIA I DISSENY TÈXTIL** 

### Selecciona el grup del que et vols matricular.

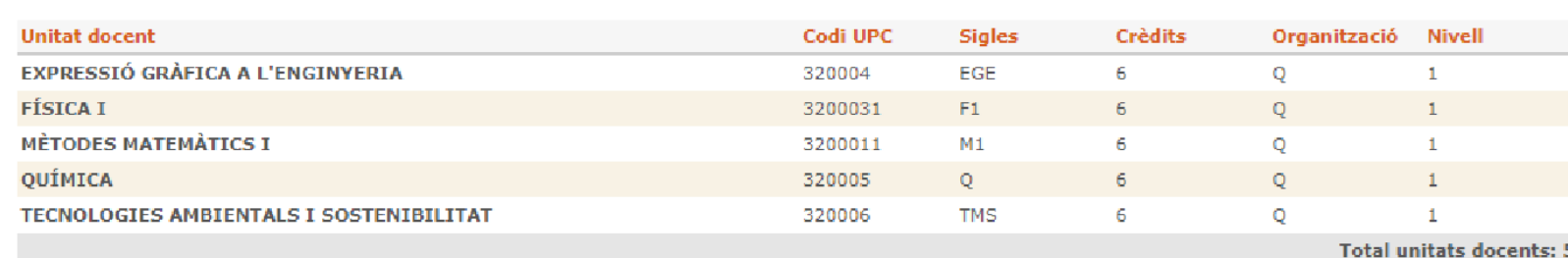

De quin grup et vols matricular? 14  $\begin{array}{c} \textbf{21} \\ \textbf{23} \\ \textbf{24} \end{array}$ 33 34 41 43 44 52 53 54

CONSULTA ELS HORARIS ABANS DE LA MATRÍCULA A:

<https://intranet.eseiaat.upc.edu/ca/horaris>

# GREDIDP Matrícula e-secretaria. Dedicació Completa

A continuació el sistema et demanasi vols matricular cursos d'introducció. No hi estàs obligat. No formen part del pla d'estudis, no computen com a crèdits optatius i el nombre de places és limitat.

Curs Introductori de Química (20 hores). Només per a estudiants que no han cursat Química al Batxillerat.

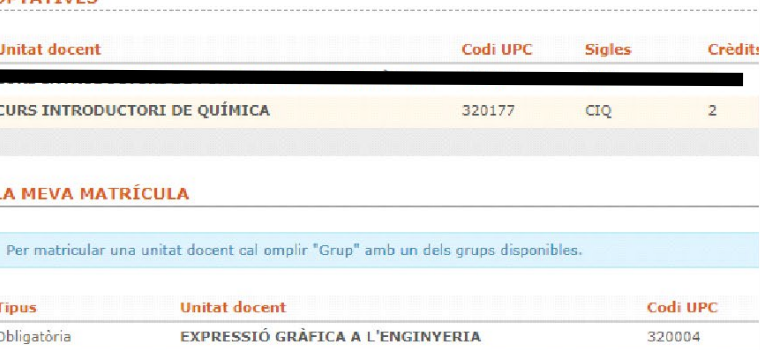

**ODTATIVES** 

### *Un cop hagis afegit el curs introductori, hauràs d'indicar el grup*

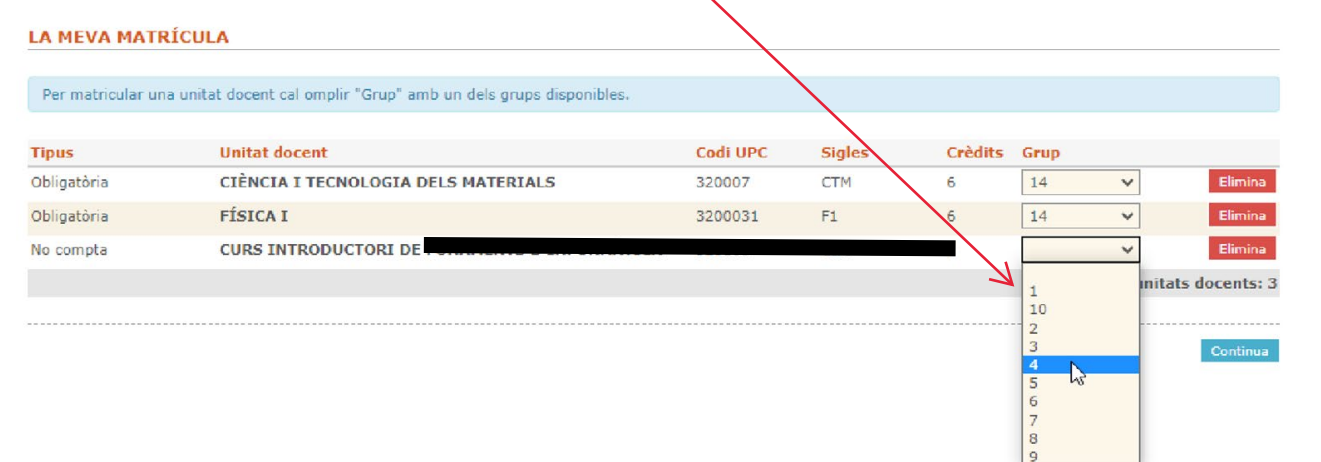

Consulta en aquest [enllaç](https://eseiaat.upc.edu/ca/curs-actual/suport-orientacio-estudiantat/cursos-introductoris) el contingut i els horaris dels cursos introductoris.

## GREDIDP Matrícula e-secretaria. Dedicació Parcial (o accedeixes des de CFGS)

El sistema mostra totes les assignatures de primer curs, barrejant primer i segon quadrimestre. Les assignatures corresponents al primer quadrimestre són les indicades.

Si h<br>Si h<br>Si h<br>Corresponents al<br>me<br>Corresponents al<br>Quadrimestre de<br>Tardor.<br>aquestes assignatures<br>en el moment de fer

Si has escollit dedicació parcial podràs matricular un màxim de 3 assignatures. Si has accedit des de CFGS amb dret a convalidacions (i has fet arribar la documentació) t'apareixeran assignatures amb grup convalidat (CONV). També s'han de matricular (cost menor).

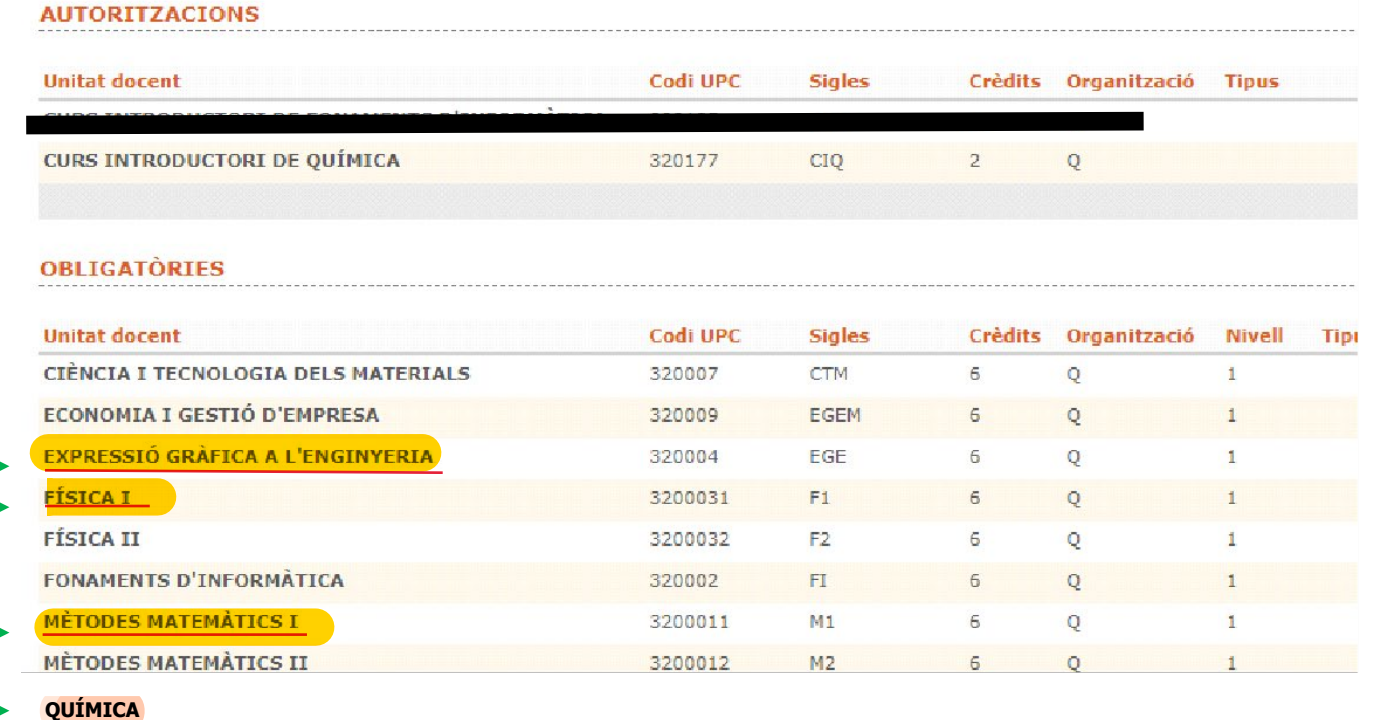

**TECNOLOGIES AMBIENTALS I SOSTENIBILITAT**

Assignatures Quadrimestre de Tardor. **Has de prioritzar**  aquestes assignatures en el moment de fer la matrícula

## GREDIDP Matrícula e-secretaria. Dedicació Parcial (o accedeixes des de CFGS)

Un cop escullis les assignatures hauràs d'escollir els subgrups per cadascuna de les assignatures. Si esculls subgrups diferents assegura't que no tenen solapaments consultant els horaris. <https://intranet.eseiaat.upc.edu/ca/horaris>

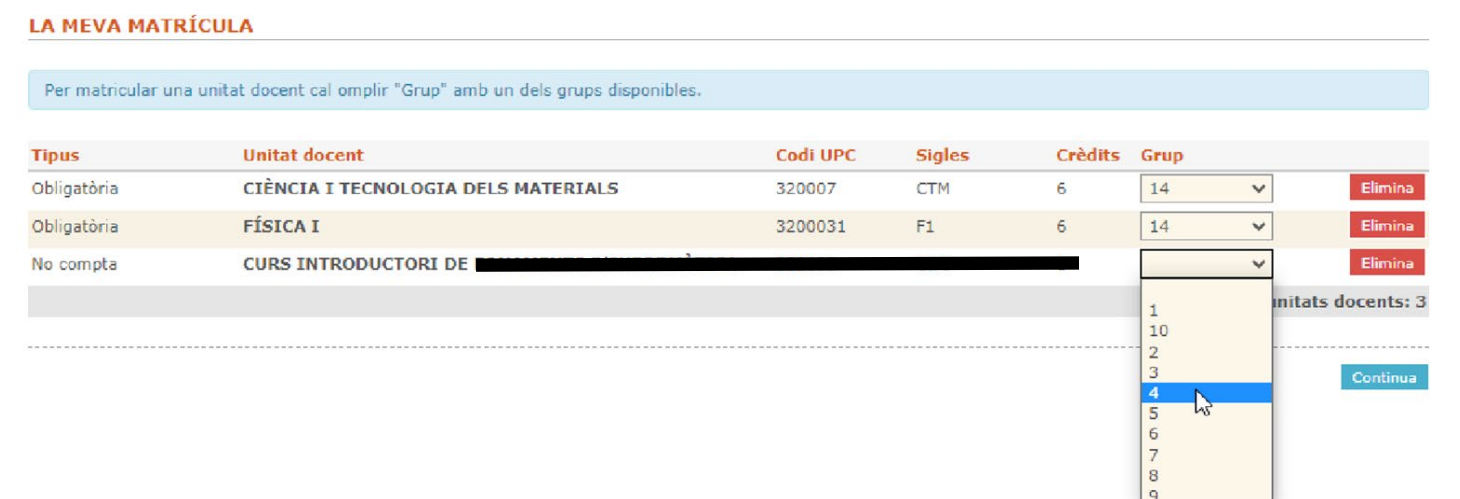

Recorda que els grups 1, 2, 3, 4 i 5 són de matí i el 6 és de tarda (compte: al quadrimestre de primavera el grup 5 serà de tarda).

> MM1 - 33 (P) Exemple de solapament la/Aules TR1 1.23 entre dues assignatures i grups diferents

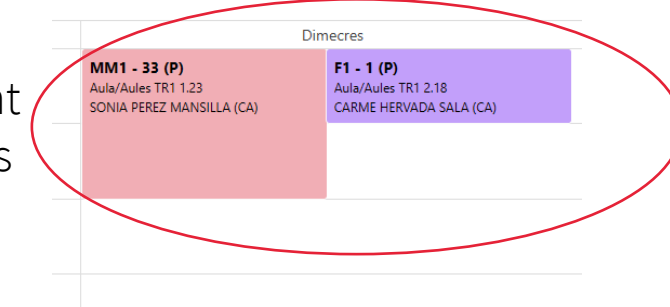

# GREDIDP Matrícula e-secretaria. Dedicació Parcial (o accedeixes des de CFGS)

A continuació el sistema et demana si vols matricular cursos d'introducció. No hi estàs obligat. No formen part del pla d'estudis, no compten com a crèdits optatius i el nombre de places és limitat.

Curs Introductori de Química (20 hores Només per a estudiants que no han cursat química al Batxillerat.

DURANT LA MATRICUL

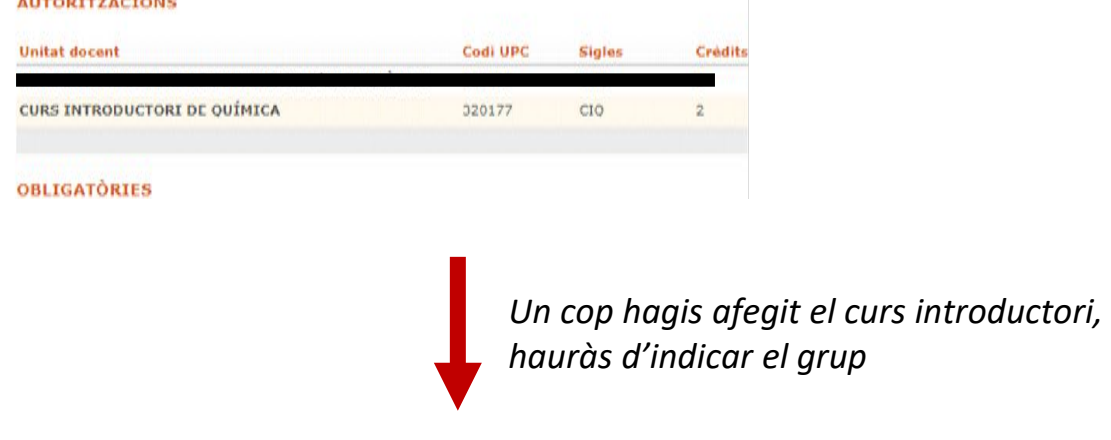

### LA MEVA MATRÍCULA

.<br>Per matricular una unitat docent cal omplir "Grup" amb un dels grups disponibles

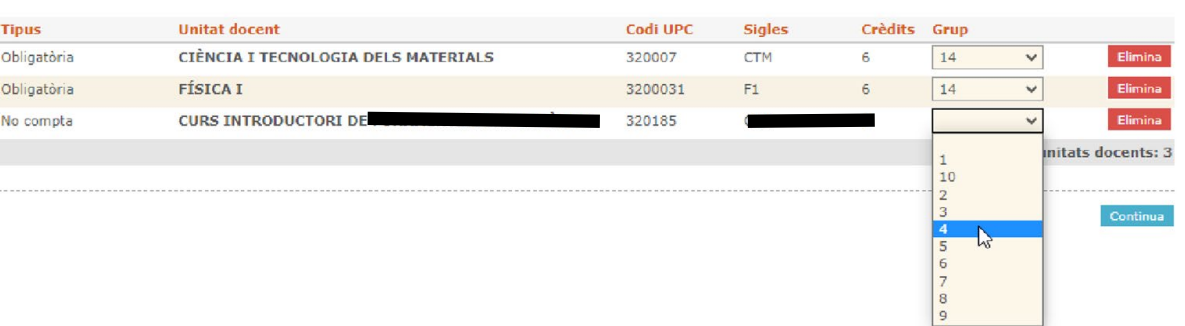

Consulta en **aquest enllaç** el contingut i els horaris dels cursos introductoris.

# GREDIDP Pagament

Consulta les **[modalitats de pagament.](https://www.upc.edu/sga/ca/matricula/pagament-de-la-matricula)** En el cas de les opcions de pagament domiciliat, sigui aquest únic o fraccionat, és imprescindible haver entregat l'ordre de domiciliació (SEPA) a e-S[ecretaria](https://prisma-nou.upc.edu/apl/home_estudiants.php?idioma=1) (tràmit online, [veure pàg. 5\)](#page-4-0).

El pagament en entinta financera es pot fer:

- amb tarjeta de crèdit, directament a l' e-Secretaria, apartat Impresos i Pagaments.

- a les oficines o caixers automàtics d'entitats bancàries col·laboradores, amb el codi de barres que apareix a l'imprès de matrícula generat a l' e-Secretaria.

Si has demanat l'acreditació **[MATRC](https://agaur.gencat.cat/es/beques-i-ajuts/convocatories-per-temes/Acreditacio-de-caracter-economic-procediment-MATRC-i-beques-Equitat-per-al-curs-academic-2020-2021-MATRC-EQUITAT-2020)**, has d'escollir la opció de pagament per ENTITAT FINANCERA i **NO PAGUIS** fins a obtenir la resolució.

Si la resolució és positiva, comunica-ho a Secretaria Acadèmica i es farà la modificació de l'import.

Si la resolució és negativa, procedeix a realizar el pagament.

L'inici del curs és el dilluns 9 de setembre (excepte cursos introductoris).

## Consulta aquí el Calendari Acadèmic de Graus [per al curs 2024-2025](https://eseiaat.upc.edu/ca/curs-actual/calendari-academic)

Veuràs que les dates de classe i el període d'examens estan fixats per tot el curs acadèmic (primer i segon quadrimestres).

Hi apareix una llegenda que indica si la setmana (o el dia) és **A**, **B o --**. Aquesta informació la faràs servir per saber la distribució de classes en les assignatures que, si així ho indiquen els seus [horaris](https://intranet.eseiaat.upc.edu/ca/horaris) lectius, tenen sessions en setmanes A o B. Si indica "--" no hi haurà classe de les sessions que als horaris estiguin marcades amb A o B (si de la resta).

# GREDIDP Esperar l'inici de les classes

## **[ATENEA](https://atenea.upc.edu/my/)**

Basada en Moodle, ATENEA és l'entorn virtual d'aprenentatge de la UPC per tal de donar suport a la docència presencial.

A ATENEA trobaràs les aules virtuals corresponents a les assignatures l'endemà d'haver-les matriculat.

A mesura que s'acosti la data d'inici de curs, el professorat de l'assignatura pot posar instruccions i informació que pots necessitar per començar el curs correctament.

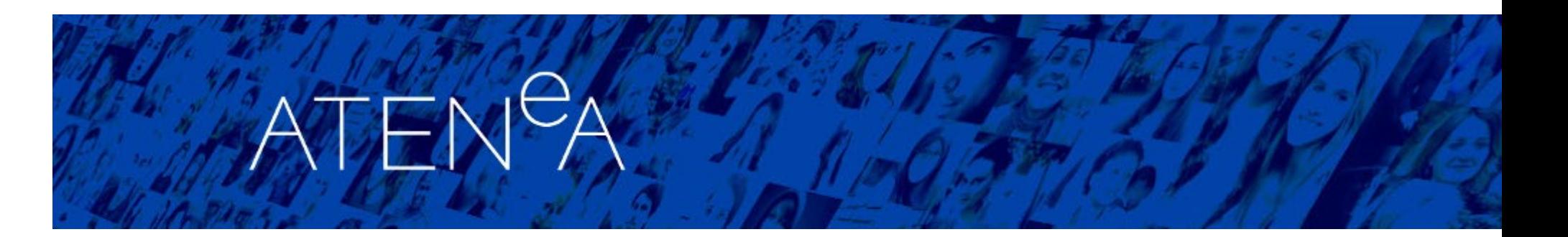

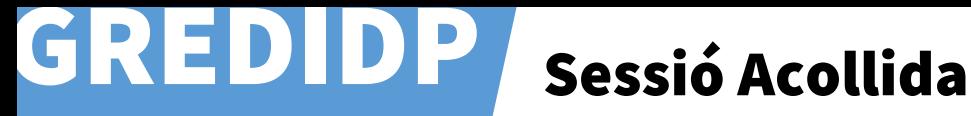

Al teu espai de la [plataforma](https://atenea.upc.edu/my/) ATENEA trobaràs una assignatura anomenada "Acollides ESEIAAT" on trobaràs la benvinguda institucional i la presentació dels serveis en format digital. També hi trobaràs tot d'informació relacionada, com ara fòrums de comunicació amb el tutor o la tutora, espais...

A principis de curs es realitzarà la primera trobada amb el teu tutor o la teva tutora. **Aquesta és una activitat de caràcter presencial i obligatori.**

Abans de l'inici del curs rebràs mes informació al respecte.

Trobaràs tota la informació a la nostra web:

**[Programa d'acollida d'estudiants de nou accés](https://eseiaat.upc.edu/ca/curs-actual/suport-orientacio-estudiantat/programa-dacollida-destudiantat-de-nou-acces)**